**Moldex**3D

#### MOLDING INNOVATION

# **Tips&Tricks**

# **Utilizzo di Moldex3D CADdoctor per correggere facilmente gli errori geometrici e garantire una generazione di mesh di alta qualità**

Avere una geometria di buona qualità è essenziale per costruire una mesh adeguata per un'analisi CAE di successo.

La geometria di bassa qualità richiederà ulteriori sforzi manuali per riparare i difetti nella fase di preelaborazione e la qualità della rete può essere compromessa.

Moldex3D CADdoctor è uno strumento utile che supporta la traduzione dei dati tra sistemi multi-CAD e corregge gli errori geometrici di diverse conversioni di file.

Ecco 3 semplici passaggi in CADdoctor per aiutarti a controllare e correggere gli errori comuni del tuo modello CAD:

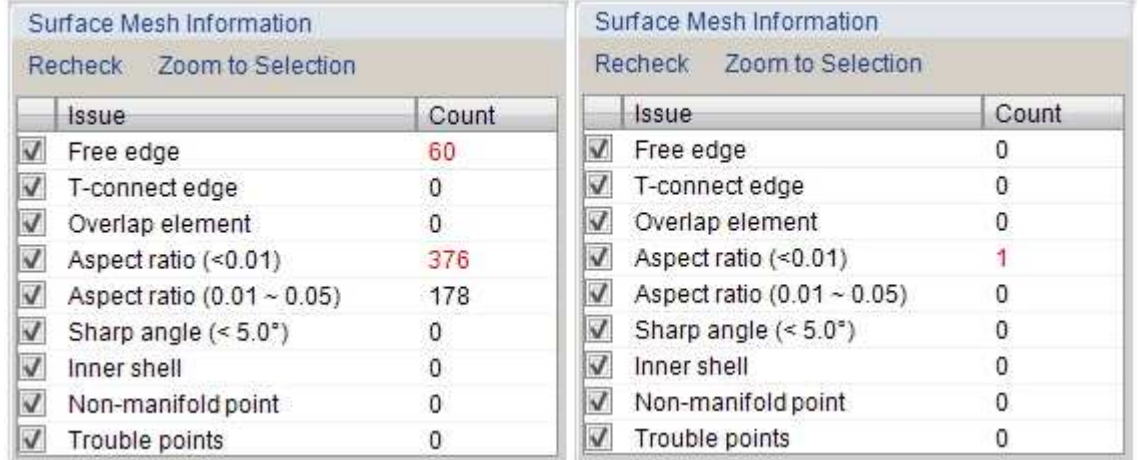

Difetto della mesh di superficie: non si utilizza CADdoctor (a sinistra) rispetto all'utilizzo di CADdoctor (a destra**)**

**Passaggio 1:** Dopo aver importato la **W** Check Geometry geometria in STUDIO, fate clic per esaminare la qualità della geometria. In Controlli difetti geometria (Geometry Defect Checks), fate clic su CADdoctor e selezionate Sì (Yes) nella finestra seguente.

CADdoctor verrà avviato e il modello verrà importato automaticamente.

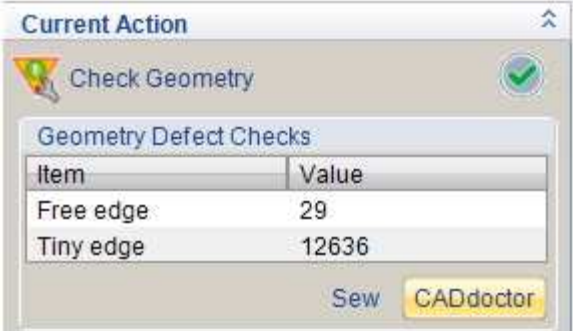

# **Moldex**3D

MOLDING INNOVATION

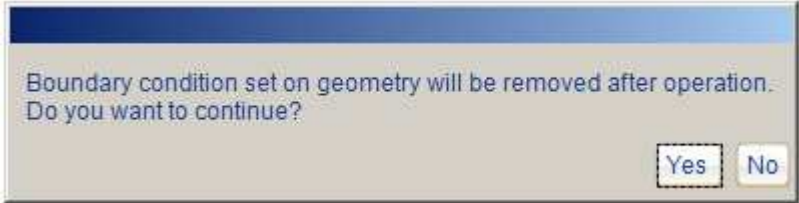

**Passaggio 2:** Il pannello di lavoro principale a sinistra ha due sezioni: la sezione superiore elenca tutte

i difetti e la sezione inferiore contiene gli strumenti di riparazione di base ( ).

Fare innanzitutto clicic per verificare i difetti della geometria e i risultati verranno elencati nella tabella.

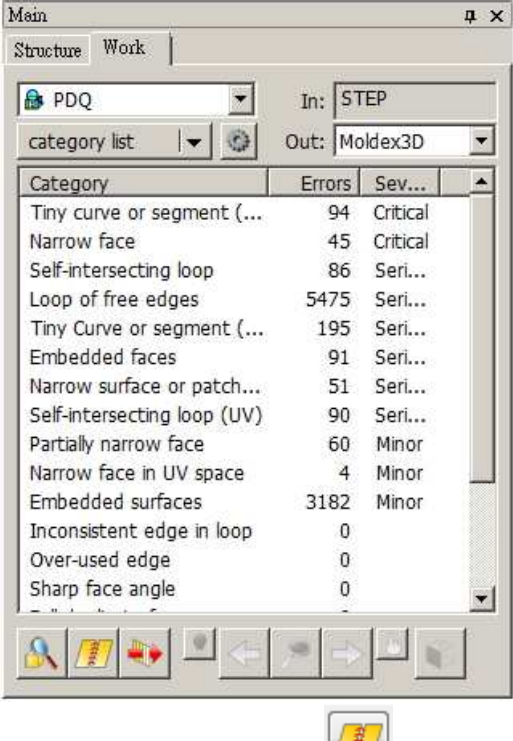

**Passaggio 3:** In secondo **luminal controls** in extending per correggere i vertici e le curve adiacenti con una distanza inferiore alla tolleranza definita dall'utente. La finestra popup mostrerà il numero di spigoli liberi prima del punto automatico e la tolleranza da applicare.

Specificate una tolleranza e fate clic su Prova (Try). CADdoctor stimerà il numero di bordi liberi dopo il punto. Fare clic su Correggi per eseguire le cuciture se soddisfatto del risultato stimato.

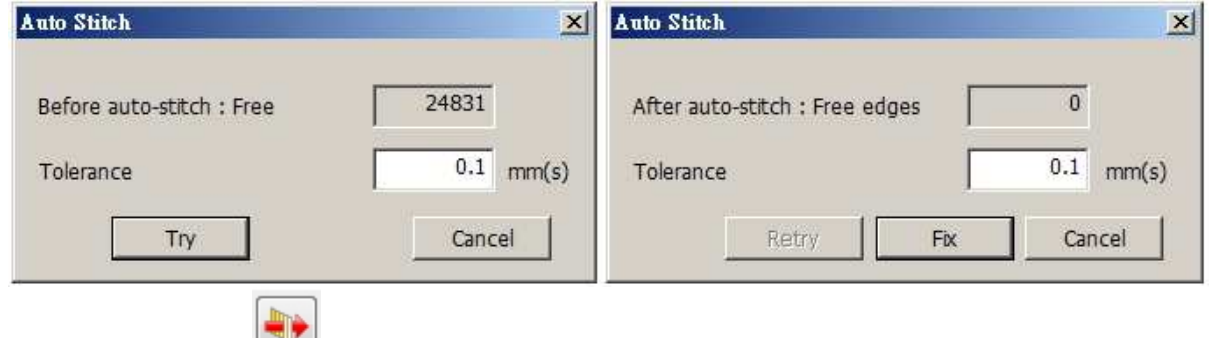

**Passaggio 4:** Fate clic su "Correggi automaticamente" (Auto Heal) e OK per migliorare ulteriormente la qualità della geometria riparando più difetti della geometria.

Dopo questi tre passaggi di base, si può osservare un miglioramento significativo nell'elenco dei difetti

#### **Moldex3D Italia srl** Lecco , Centro Direzionale Le Meridiane, Largo Caleotto 30, Torre B ingresso 29/30 , piano 4° Tel +39 0341 243.554- Cell. +39 345 6844.016 **P.IVA. IT03438620134 www.moldex3d.it**

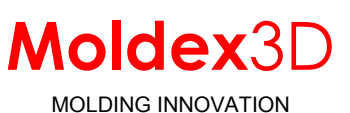

L'icona Cura **di composte diventerà attiva quindi**, il che significa che il modello è stato migliorato.

L'utente può esportare la geometria modificata torna a Finestra di progettazione facendo clic su.

Nota: fare clic sui difetti rimanenti, CADdoctor li localizzerà e suggerirà gli strumenti di correzione corrispondenti sotto il pannello di lavoro.

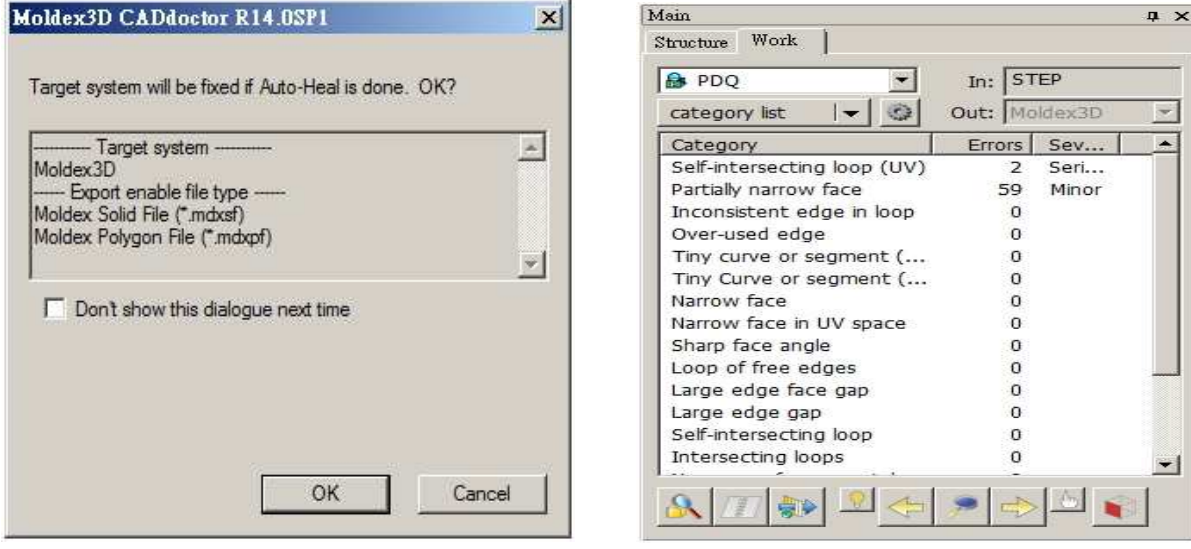

### Moldex3D CADdoctor offre correzioni rapide sulla geometria per garantire la qualità delle mesh per una simulazione accurata.

Avere una mesh di alta qualità è uno dei fattori chiave di successo per ottenere risultati di simulazione accurati.

Oltre alle tecnologie di generazione di mesh Moldex3D esistenti, è necessario uno strumento di guarigione della geometria per controllare e correggere i difetti della geometria in un modello CAD.

Pertanto, Moldex3D CADdoctor, un potente strumento sviluppato in collaborazione tra Moldex3D ed Elysium, viene introdotto per consentire il trasferimento di dati multi-CAD, la verifica della qualità della geometria e la semplificazione del modello.

Importante per eseguire un'analisi accurata, Moldex3D CADdoctor può non solo garantire la qualità della mesh, ma anche ridurre i tempi di calcolo semplificando la geometria complessa nel modello. Inoltre, questa potente funzione è incorporata in Moldex3D Designer, rendendo il flusso di lavoro tra correzione della geometria e generazione di mesh il più semplice possibile.

Come illustrato nella figura 1, diversi spigoli liberi vengono rilevati in un modello geometrico che è stato convertito attraverso numerosi sistemi CAD diversi e infine importato in Moldex3D Designer.

Attraverso la funzione di riparazione automatica di Moldex3D CADdoctor, i difetti geometrici possono essere guariti in modo efficiente.

Come illustrato nella figura 2, tutti gli spigoli liberi sono fissi e il modello è pronto per la generazione di mesh per eseguire un'accurata valutazione del riempimento dello stampo.

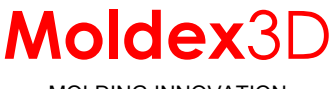

MOLDING INNOVATION

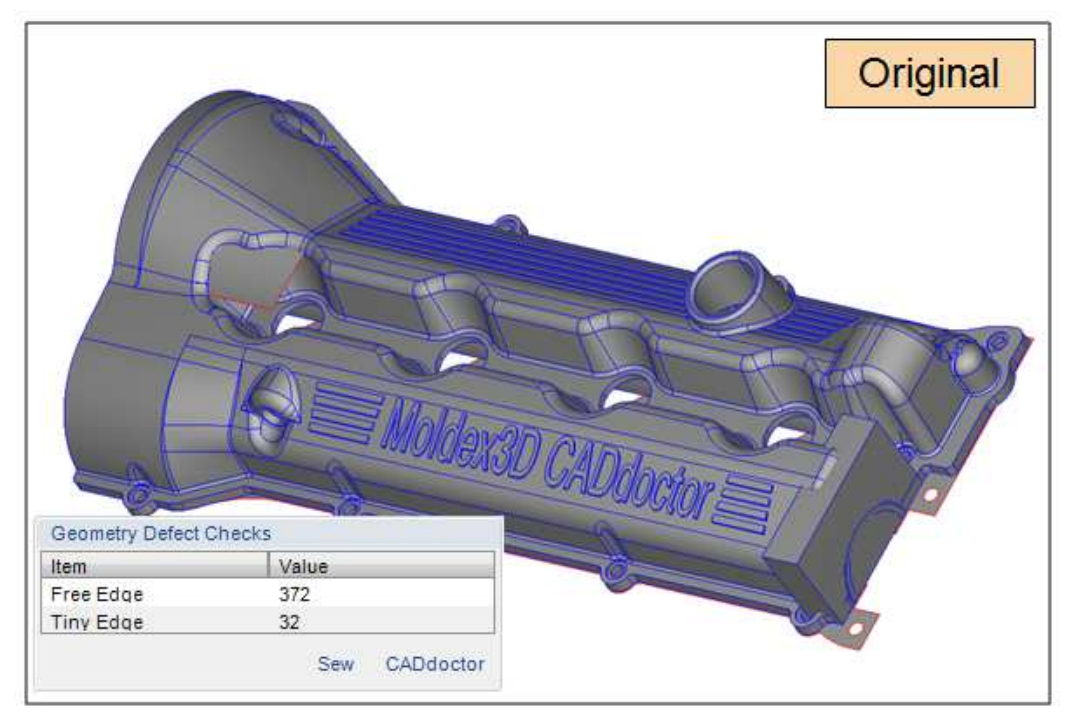

**Fig. 1**

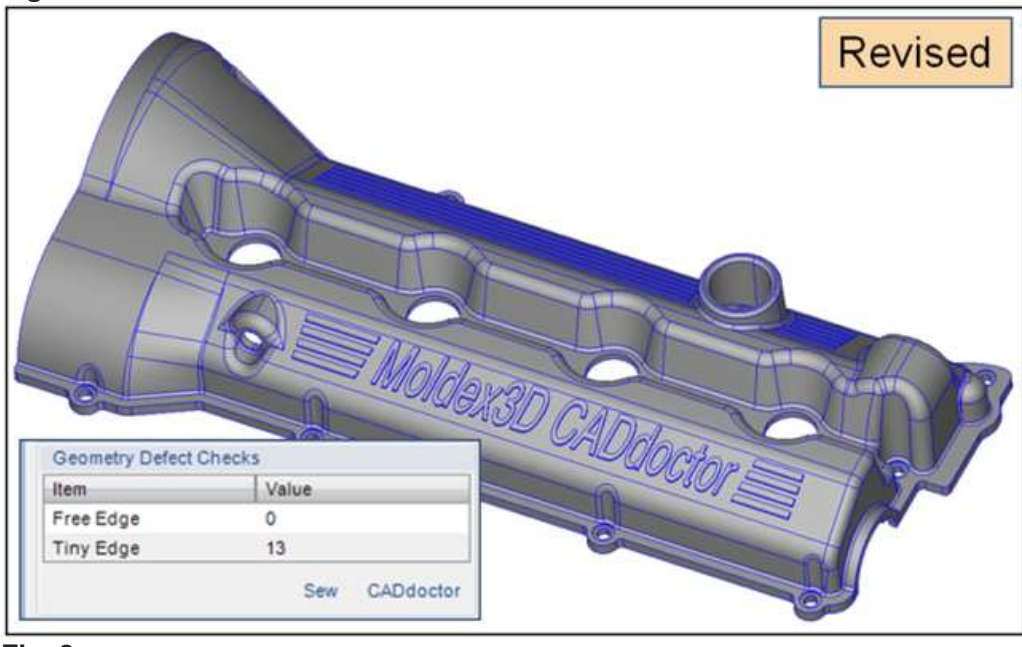

#### **Fig. 2**

In sintesi, le riparazioni della geometria svolgono un ruolo decisivo nella qualità della mesh. Se un modello CAD, in particolare un modello geometrico complesso, riceve adeguate riparazioni geometriche, regolazioni e semplificazioni nella fase di pre-elaborazione, la mesh di tale modello può essere generata in modo efficiente e di alta qualità.

Quindi, più alta è la qualità della mesh, più accurati e precisi saranno assicurati i risultati della simulazione.